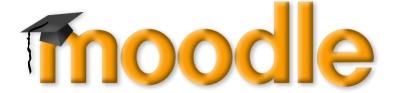

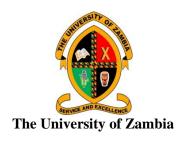

QUALITY ASSURANCE DIRECTORATE

## **USING MOODLE AT UNZA**

DR. EDWARD LUSAMBO DIRECTOR, QUALITY ASSURANCE

## **Preamble**

Moodle is an open-source learning management system which allows staff to create online and blended learning and teaching environments for course delivery. Some of the features of Moodle include:

- **Flexibility**: Moodle offers the flexibility required to fulfill UNZA's range of learning and teaching needs, to meet demands for a higher quality of the teaching and learning experience. Moodle allows for the inclusion of plugins that deliver additional pedagogical functionality and multimedia within online courses.
- *Easy to use*: Moodle's interface is easy to use, is efficient at administering course activities and assessment. It also helps lecturers improve learning and teaching based on a learner-focused pedagogical model and a variety of system generated analytical information.
- **Delivery of pedagogical change**: Moodle supports active learning rather than just passive learning and improves student engagement by allowing student to be contributors and knowledge builders, which frees the lecturer to facilitate the engagement while providing students with feedback much earlier in the course.

## **Objectives**

At the end of the training programme, participants should be able to:

- 1. **Setup their Moodle environment** with course blocks (activities, resources, calendar, recent updates and enrolled students), so that all of your unit folders and materials are now online.
- 2. **Organize their course materials** The goal is to get all of the course materials in one place on the computer, separated into units. Once they are in one place, they may be organised by giving them recognizable names that correspond to the sequence in which the course is taught.
- 3. *Create resource links* by focusing on providing links to the course sectionst and supporting materials. The goal is to have all of your materials online in some form.
- 4. **Provide online activities** that give students the opportunity to actively engage in their learning and to expand and apply their knowledge
- 5. **Record assessment progress** by using the tracking mechanisms for students' outputs.

## **Contents**

| INT         | Section 1      |                                                                  |           |
|-------------|----------------|------------------------------------------------------------------|-----------|
| 1.0         | <b>MO</b> (1.1 | DDLE AS A LEARNING MANAGEMENT SYSTEM Learning Management Systems |           |
|             | 1.2            | The Web-based Learning Environment                               |           |
|             | 1.3<br>1.4     | The Moodle Interface Logging In                                  |           |
|             | 1.5            | Editing Your User Profile                                        |           |
| MA          | Section 2      |                                                                  |           |
| 2.0         | ARR            | ANGEMENT OF COURSES IN MOODLE                                    |           |
|             | 2.1            | The Dashboard                                                    |           |
|             | 2.2            | Managing the Course                                              |           |
|             | 2.3            | Course Settings                                                  |           |
|             | 2.4            | Course Formats                                                   |           |
|             | 2.5<br>2.6     | Enrolling Students in the Course Assigning Roles                 |           |
|             | 2.7            | Removing Students                                                |           |
|             | 2.8            | Temporarily Suspending a User Account                            |           |
|             | 2.9            | Reports                                                          |           |
|             | 2.10           | Backing up a Course                                              |           |
|             | 2.11           | Restoring a Course                                               |           |
| MA          | Section 3      |                                                                  |           |
| 3.0         | ADD            | ING AND EDITING CONTENT                                          |           |
|             | 3.1            | Background                                                       |           |
|             | 3.2            | Editing Mode                                                     |           |
|             | 3.3            | Adding a News Forum                                              |           |
|             | 3.4            | Adding Resources                                                 |           |
|             | 3.5<br>3.6     | Adding Activities                                                |           |
| A GG        |                | Editing and Updating Resources and Activities                    | G 4 4     |
| ASSIGNMENTS |                |                                                                  | Section 4 |
| 4.0         |                | GNMENTS                                                          |           |
|             | 4.1            | Introduction                                                     |           |
|             | 4.2<br>4.3     | Assignment Types Adding an Assignment Activity                   |           |
|             | 4.3<br>4.4     | Configuration Options                                            |           |
|             | 4.5            | Managing Assignment Submissions                                  |           |
|             | 4.6            | Grading Assignment Submissions                                   |           |
|             | 4.7            | View of Grades and Comments by Students                          |           |
|             | 4.8            | Effective assignment practices                                   |           |

| QU)        | ZZE      | Section 5                                             |  |  |
|------------|----------|-------------------------------------------------------|--|--|
| 5.0        | QUI      | ZZES                                                  |  |  |
|            | 5.1      | Background                                            |  |  |
|            | 5.2      | Standard Question Types                               |  |  |
|            | 5.3      | Creative Quiz Strategies                              |  |  |
|            | 5.4      | Creating a Quiz                                       |  |  |
|            | 5.5      | Managing Quizzes                                      |  |  |
|            | 5.6      | Quiz Capabilities                                     |  |  |
| GRADING    |          | Section 6                                             |  |  |
| 6.0        | GRA      | RADES                                                 |  |  |
|            | 6.1      | Grades Interface                                      |  |  |
|            | 6.2      | Viewing Grades                                        |  |  |
|            | 6.3      | Editing                                               |  |  |
|            | 6.4      | Setting Preferences                                   |  |  |
|            | 6.5      | Grade Categories                                      |  |  |
|            | 6.6      | Aggregating and Assigning Weights to Grade Categories |  |  |
|            | 6.7      | Grade Calculations                                    |  |  |
|            | 6.8      | Letter Grades                                         |  |  |
|            | 6.9      | Student Grade View                                    |  |  |
|            | 6.10     | Exporting Grades                                      |  |  |
|            | 6.11     | Importing Grades                                      |  |  |
| FEEDBACK   |          | Section 7                                             |  |  |
| <b>7.0</b> | FEEDBACK |                                                       |  |  |
|            | 7.1      | Introduction                                          |  |  |
|            | 7.2      | Creating Feedback                                     |  |  |
|            | 7.3      | Building Feedback                                     |  |  |
|            | 7.4      | Managing Feedback                                     |  |  |
|            | 75       | Foodback Tamplatas                                    |  |  |